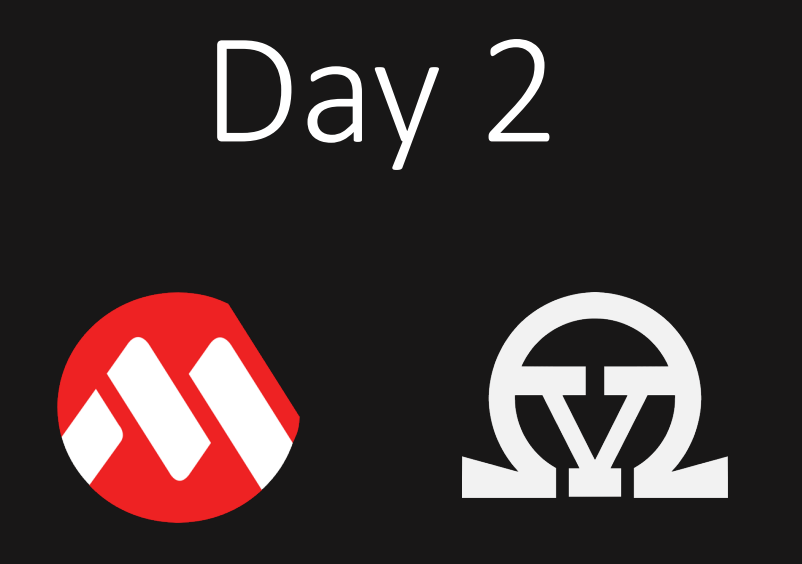

# Starting remarks

# Agenda

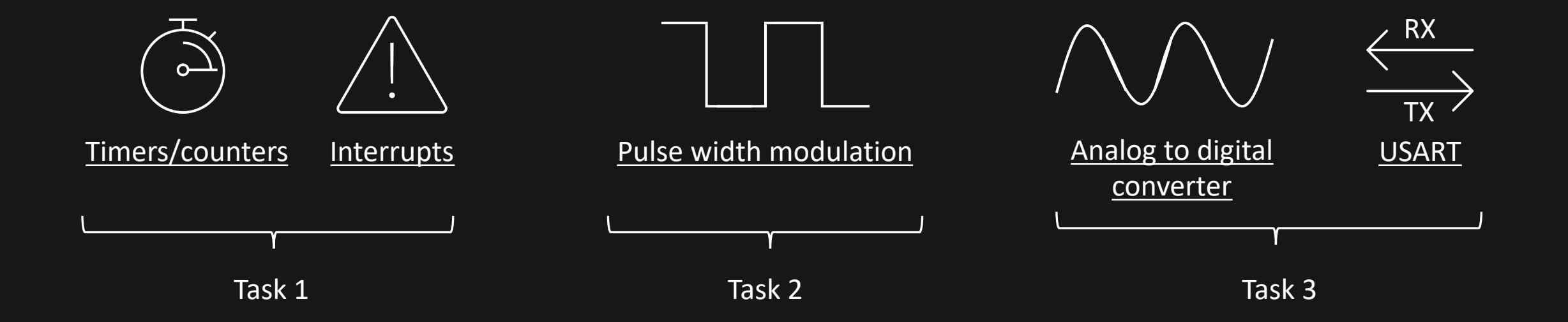

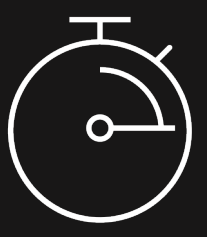

# *Basically, like a plain stopwatch on your phone*

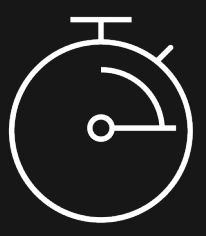

## Why do we care?

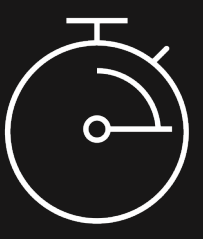

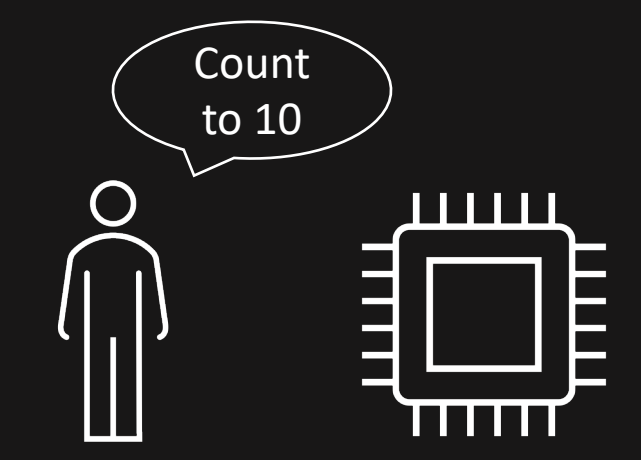

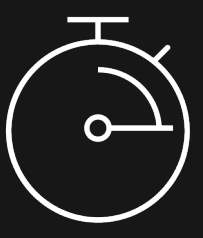

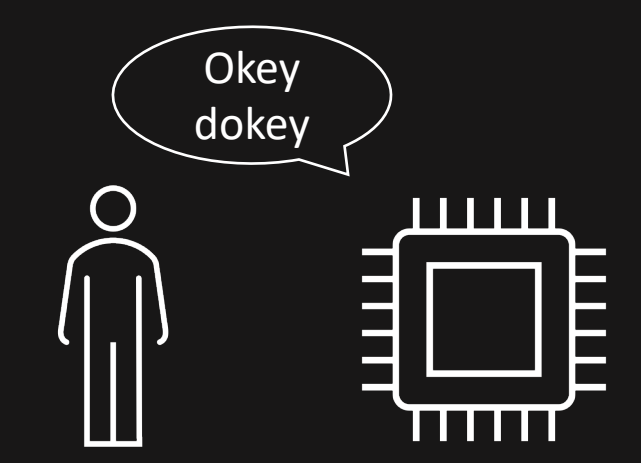

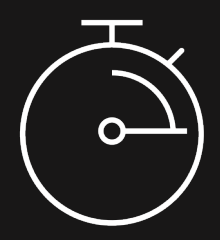

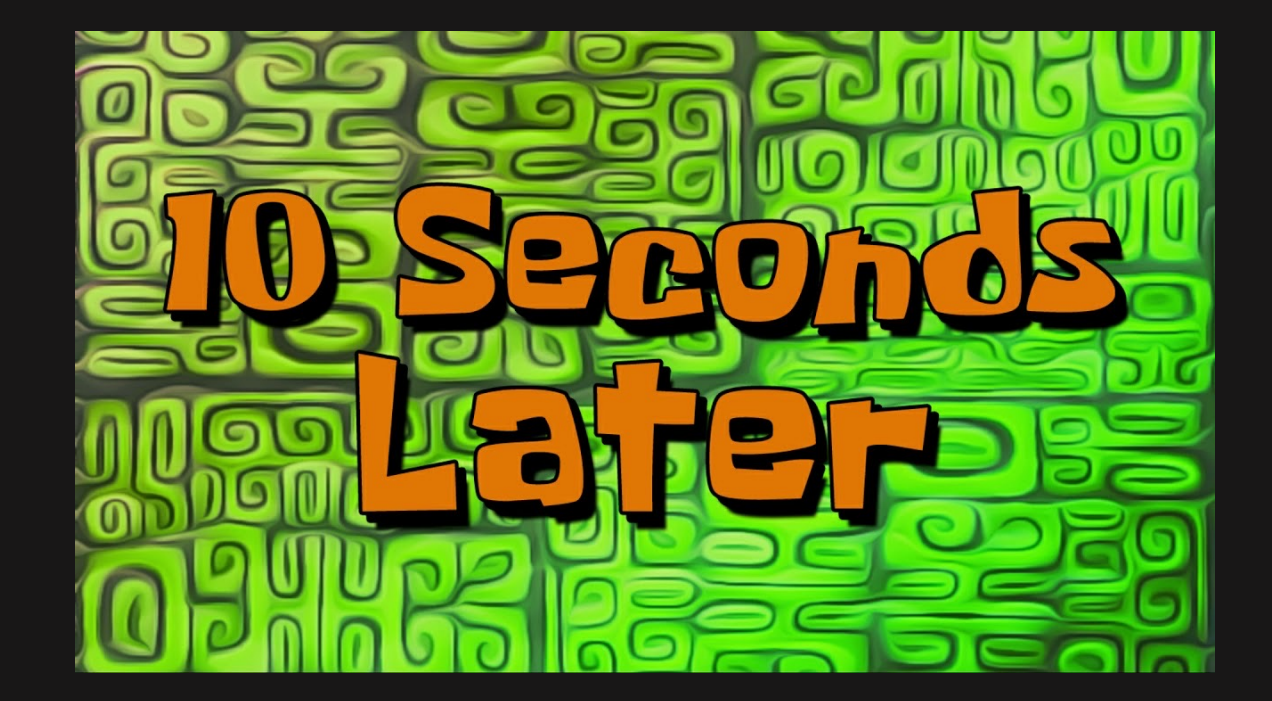

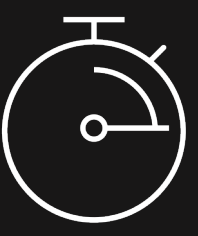

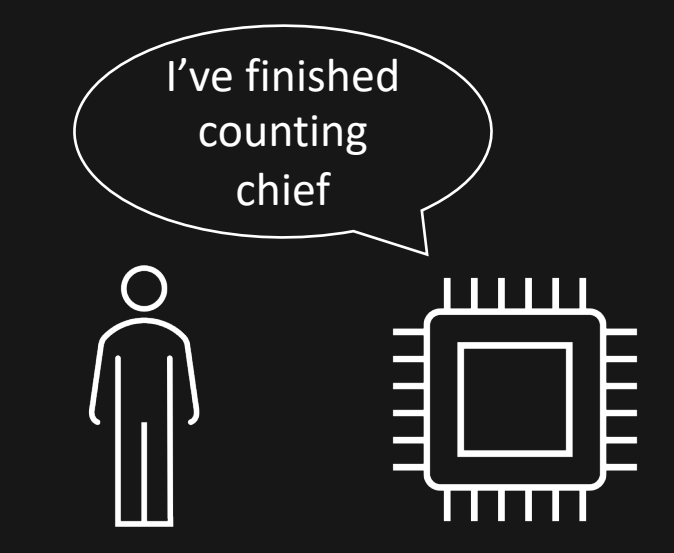

# Timers/counters – In practice

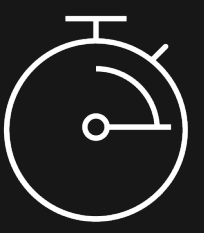

We have multiple timers/counter on the Atmega4809:

- Timer A | We will use this one
- Timer B

We need to tell the timer/counter what *value* to count to (in practice how many clock cycles)

We need to tell how *quickly* the timer should count, with a *prescaler*

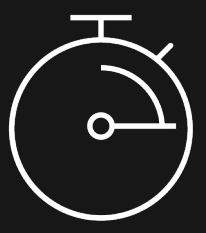

Prescalers determine the clock frequency of the timer/counter

frequency<sub>micocontroller</sub>  $frequency_{timer} = \frac{1}{2}$  $\overline{prescaler}$ 

Example

We set the prescaler to 2 so that the timer counts twice as slow as the microcontroller frequency

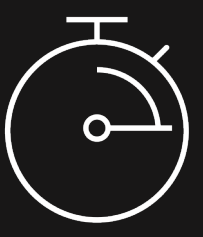

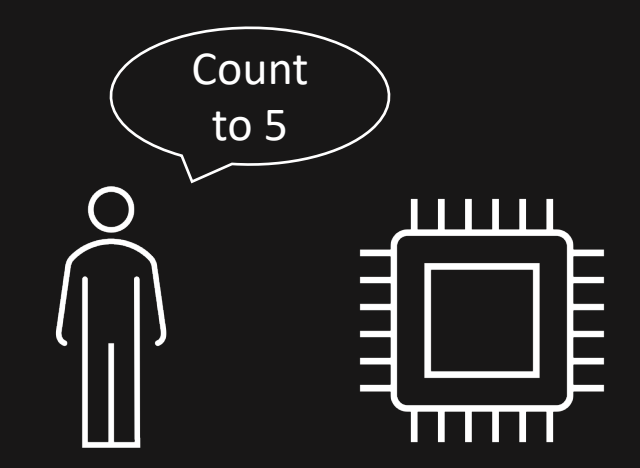

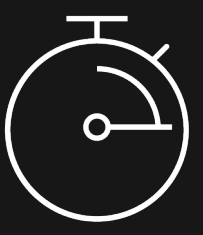

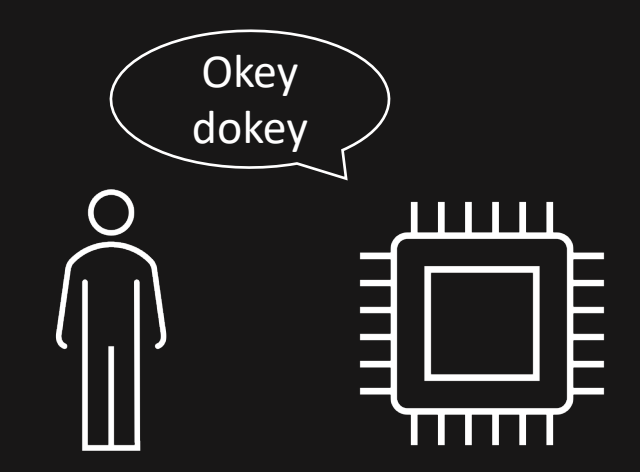

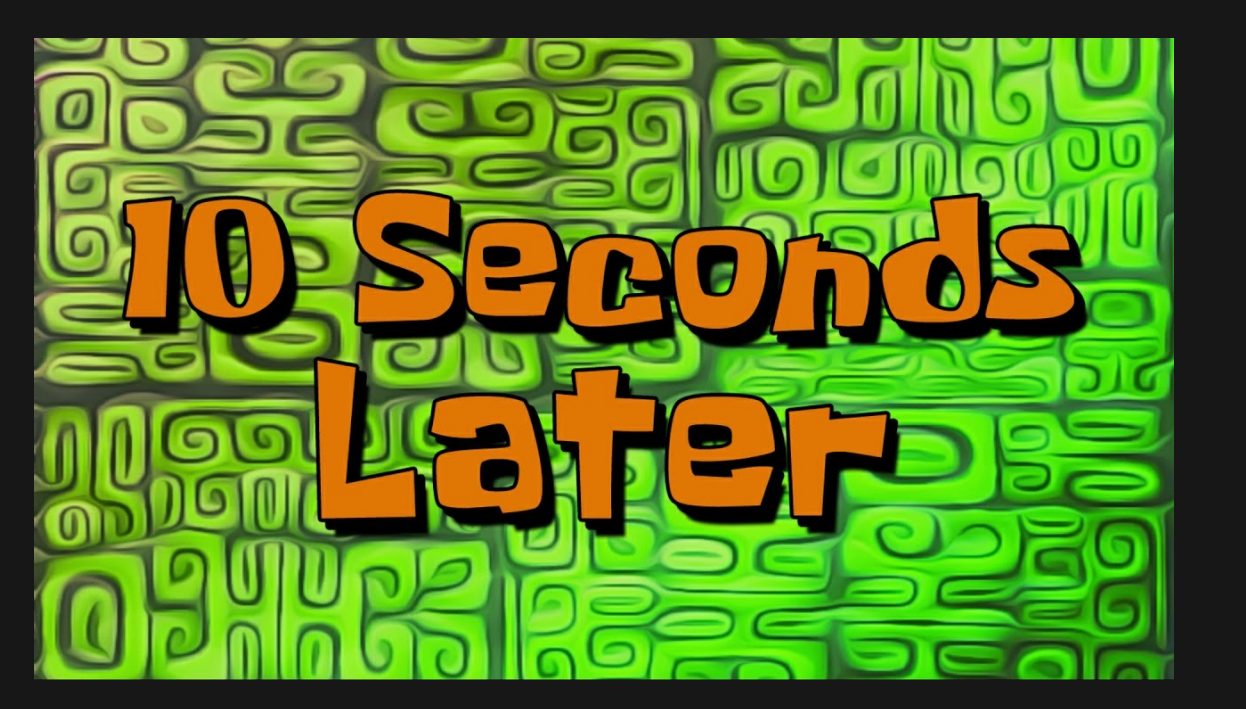

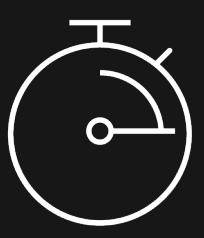

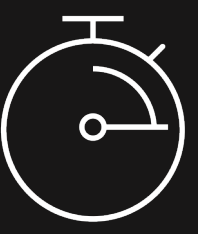

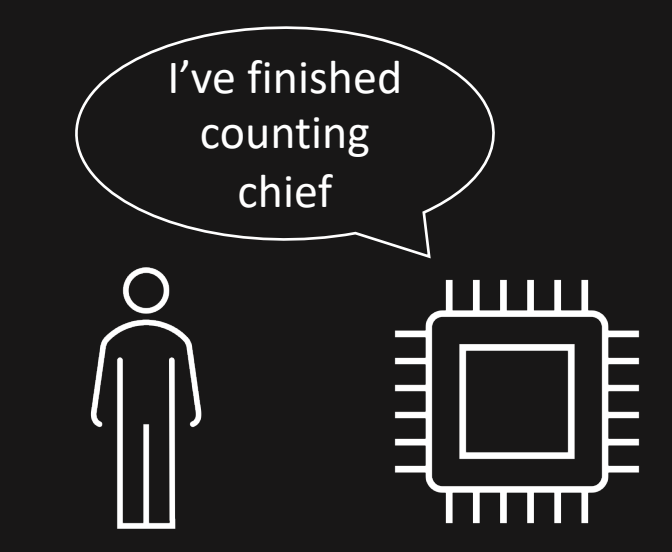

# Timers/counters – Registers

We need to tell the timer/counter what *value* to count to (in practice how many clock cycles)

#### TCA0.SINGLE.PER = *some\_value*;

The timer we intereste register want to use We're d in the timer running in single mode The holding the value the timer will count to

 $\begin{picture}(120,10) \put(0,0){\line(1,0){10}} \put(15,0){\line(1,0){10}} \put(15,0){\line(1,0){10}} \put(15,0){\line(1,0){10}} \put(15,0){\line(1,0){10}} \put(15,0){\line(1,0){10}} \put(15,0){\line(1,0){10}} \put(15,0){\line(1,0){10}} \put(15,0){\line(1,0){10}} \put(15,0){\line(1,0){10}} \put(15,0){\line(1,0){10}} \put(15,0){\line($ 

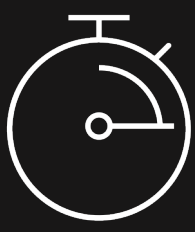

20.5.15 Period Register - Normal Mode

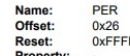

TCAn.PER contains the 16-bit TOP value in the timer/counter in all modes of operation, except Frequency Waveform Generation (FRQ).

The TCAn.PERL and TCAn.PERH register pair represents the 16-bit value, TCAn.PER. The low byte [7:0] (suffix L) is accessible at the original offset. The high byte [15:8] (suffix H) can be accessed at offset + 0x01.

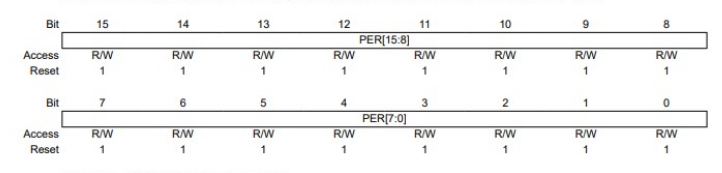

Bits 15:8 - PER[15:8] Periodic High Byte These bits hold the MSB of the 16-bit Period register

Bits 7:0 - PER[7:0] Periodic Low Byte These bits hold the LSB of the 16-bit Period register.

# Timers/counters – Registers

We need to tell how *quickly* the timer should count, with a *prescaler*

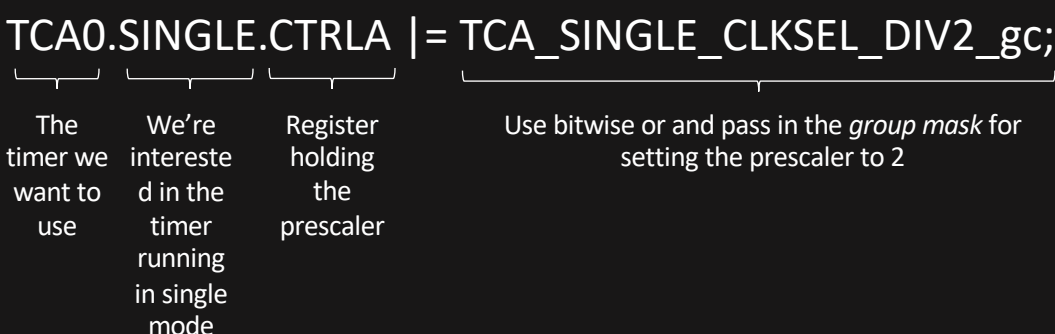

We also need to *enable* the timer

TCA0.SINGLE.CTRLA |= TCA\_SINGLE\_ENABLE\_bm;

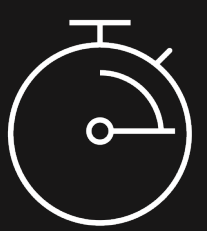

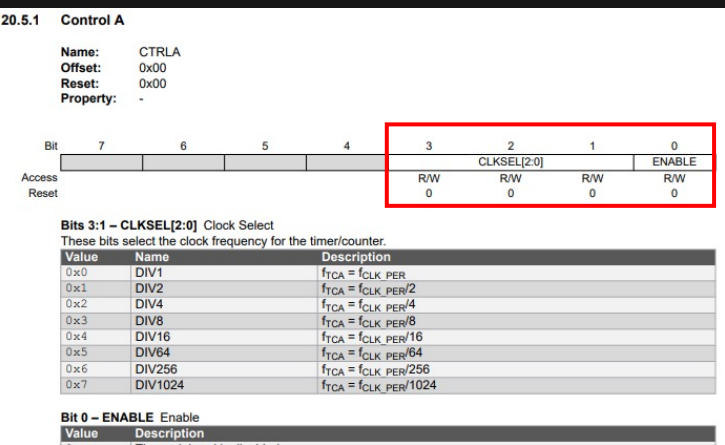

The peripheral is disabled The peripheral is enabled

# Timers/counters – Single?

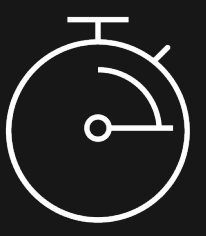

TCA0.SINGLE.CTRLA |= TCA\_SINGLE\_CLKSEL\_DIV2\_gc;

What is this?

The timer can run in *single* (16-bit) or *split* (two 8-bit)

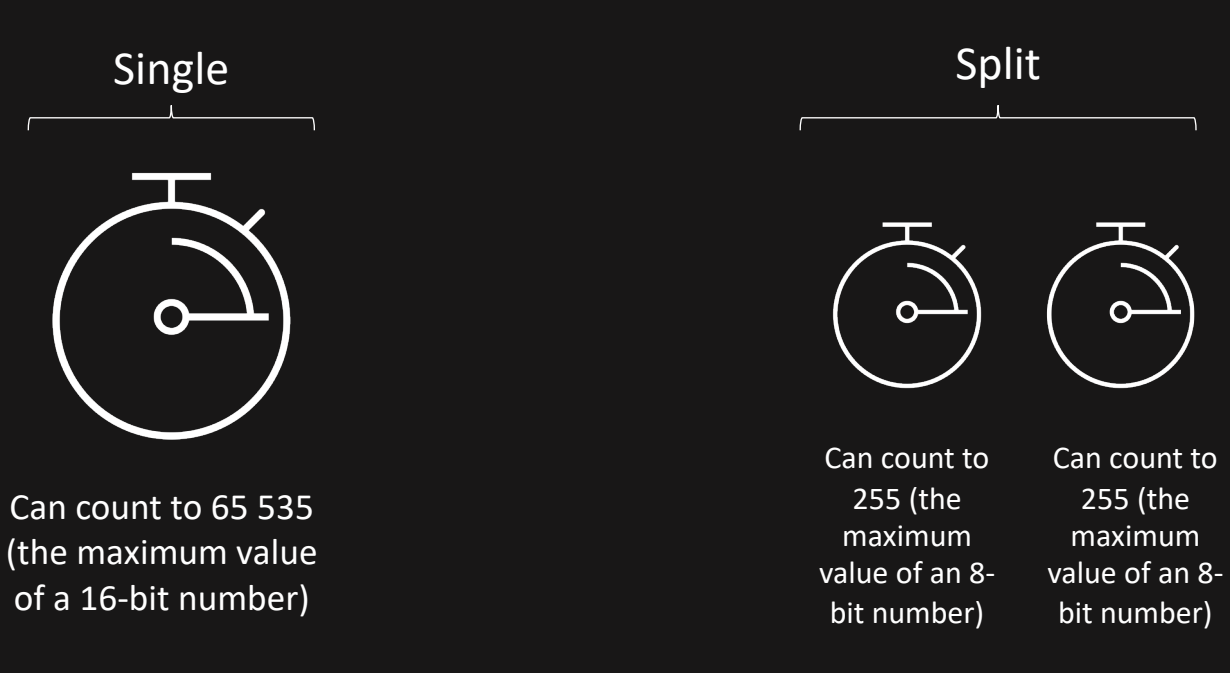

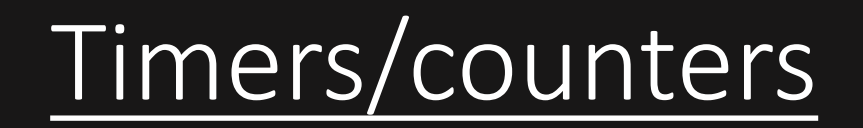

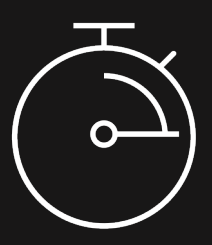

# Questions?

# Interrupts – In general

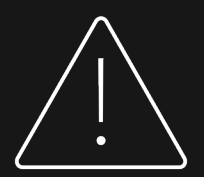

# *Basically, like a notification on your phone*

# Interrupts – In general

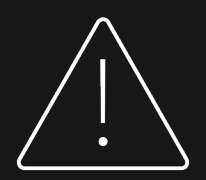

# *Why do we care?*

# Interrupts – What are they?

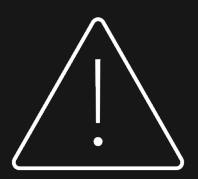

#### *Code blocks executed at some condition*

*Stops the main program flow temporarily, resumes immediately after the interrupt*

# Interrupts – Example

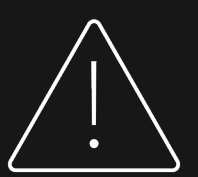

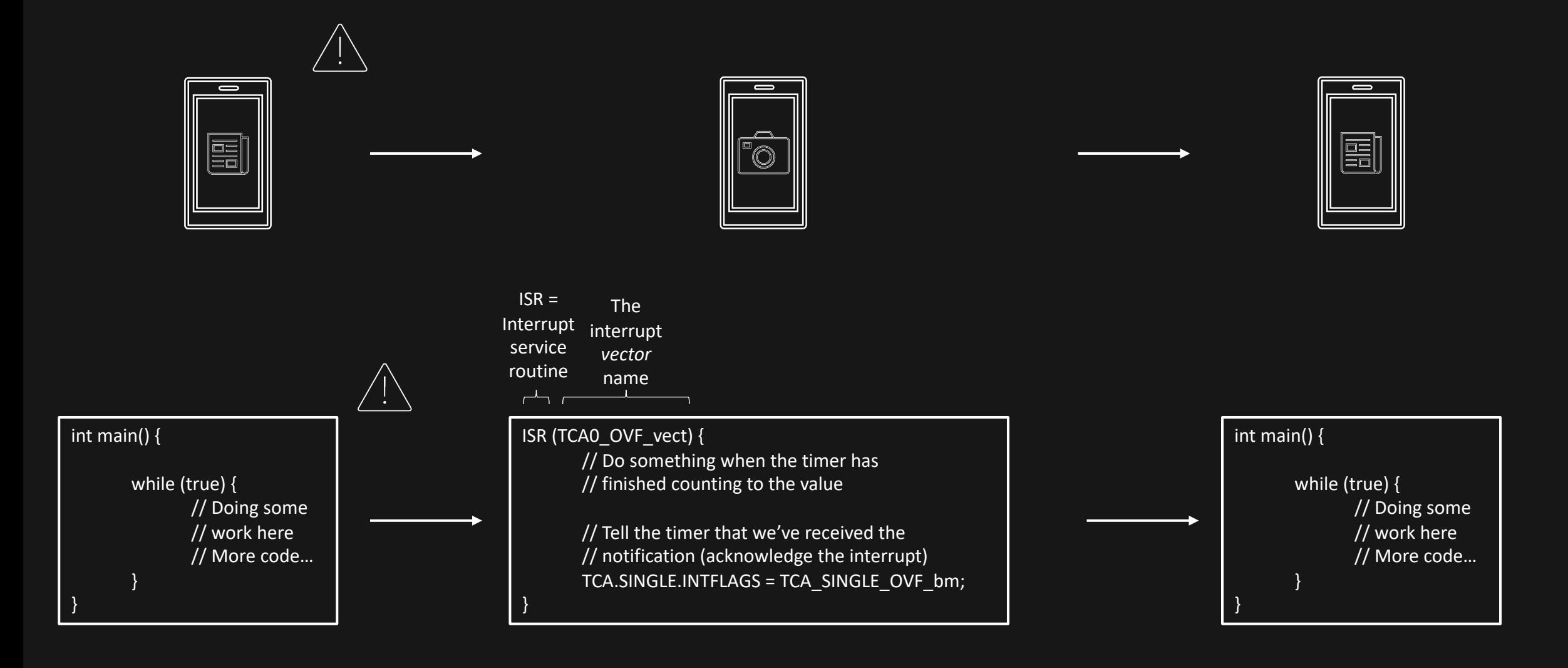

# Interrupts – How do we configure these things?

We must enable interrupts *globally.* Done by calling *sei();*

We must enable the corresponding interrupt bit for the module we want interrupts from

We must include the code for the *interrupt service routing* with the correct *interrupt vector name*

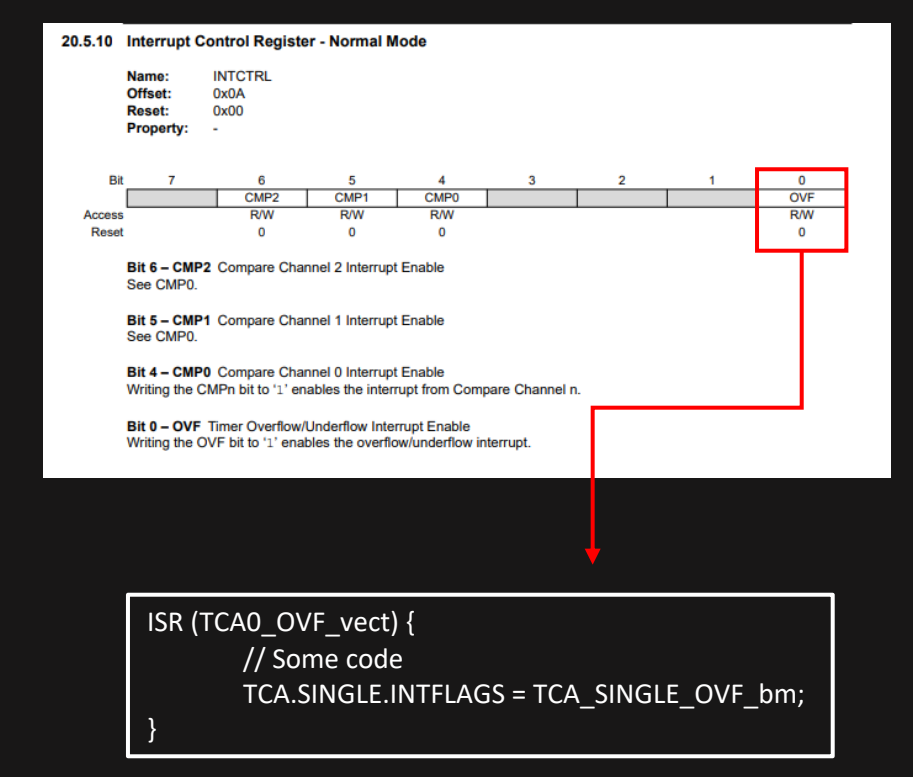

# Interrupts – Closing remarks

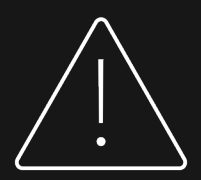

*Keep them short*

## *Interrupts are in most cases a better solution to your problem than using polling*

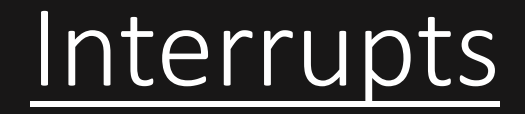

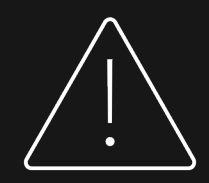

# Questions?

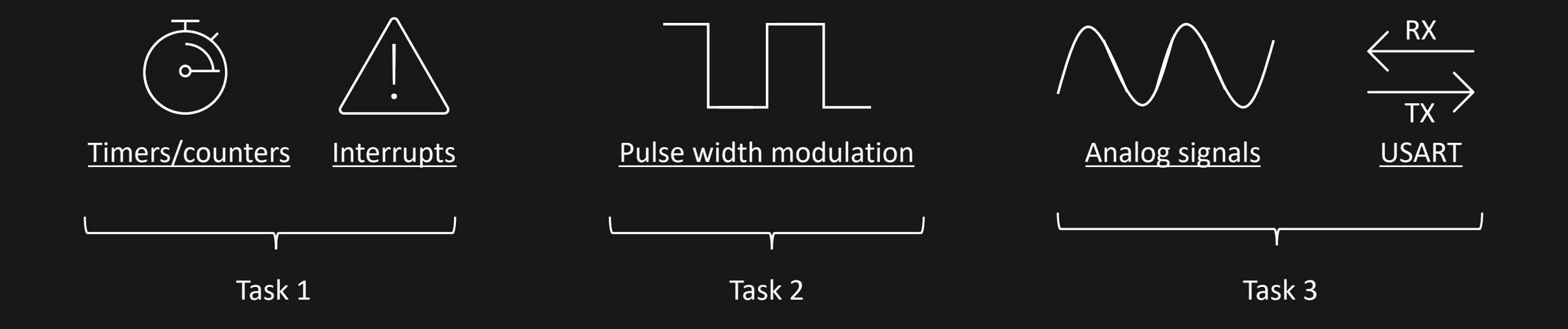

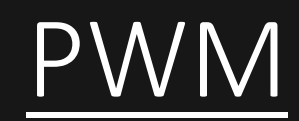

## *Demo*

# PWM – In general

### *A signal where we can vary how long the signal is low compared to high*

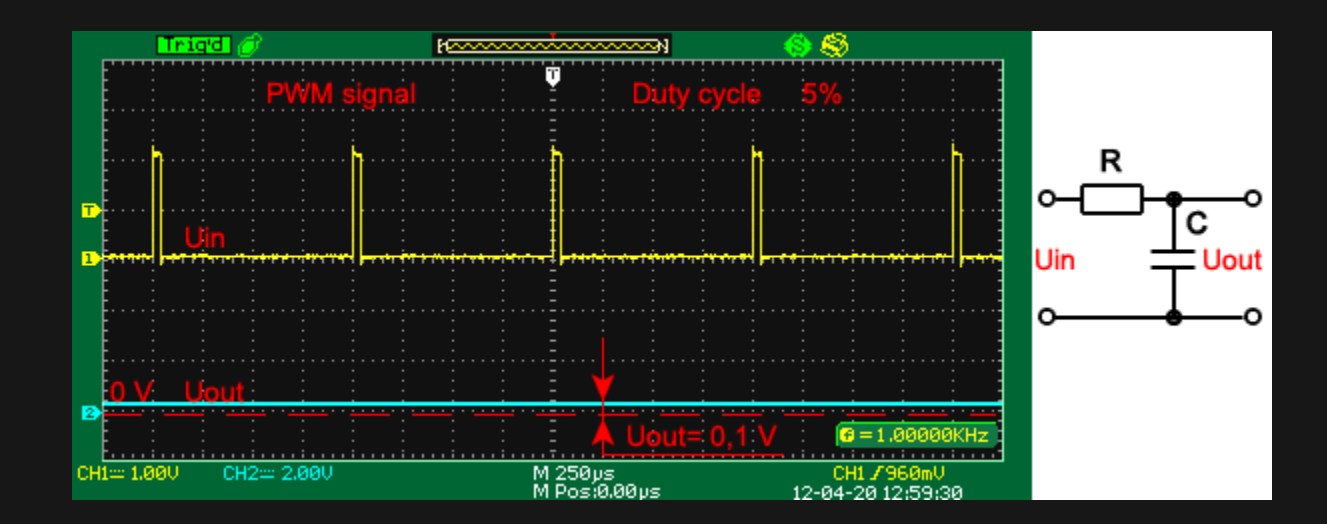

# PWM – In general

### *Why do we care?*

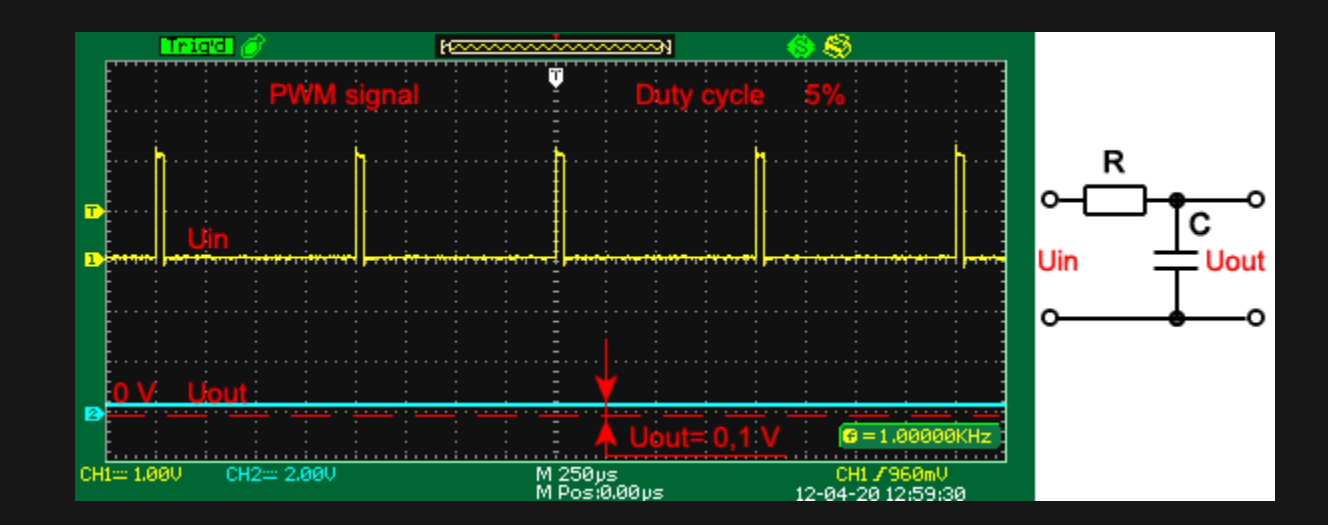

# PWM – With the timer/counter modules

We can make the timers/counters output a PWM signal on a pin

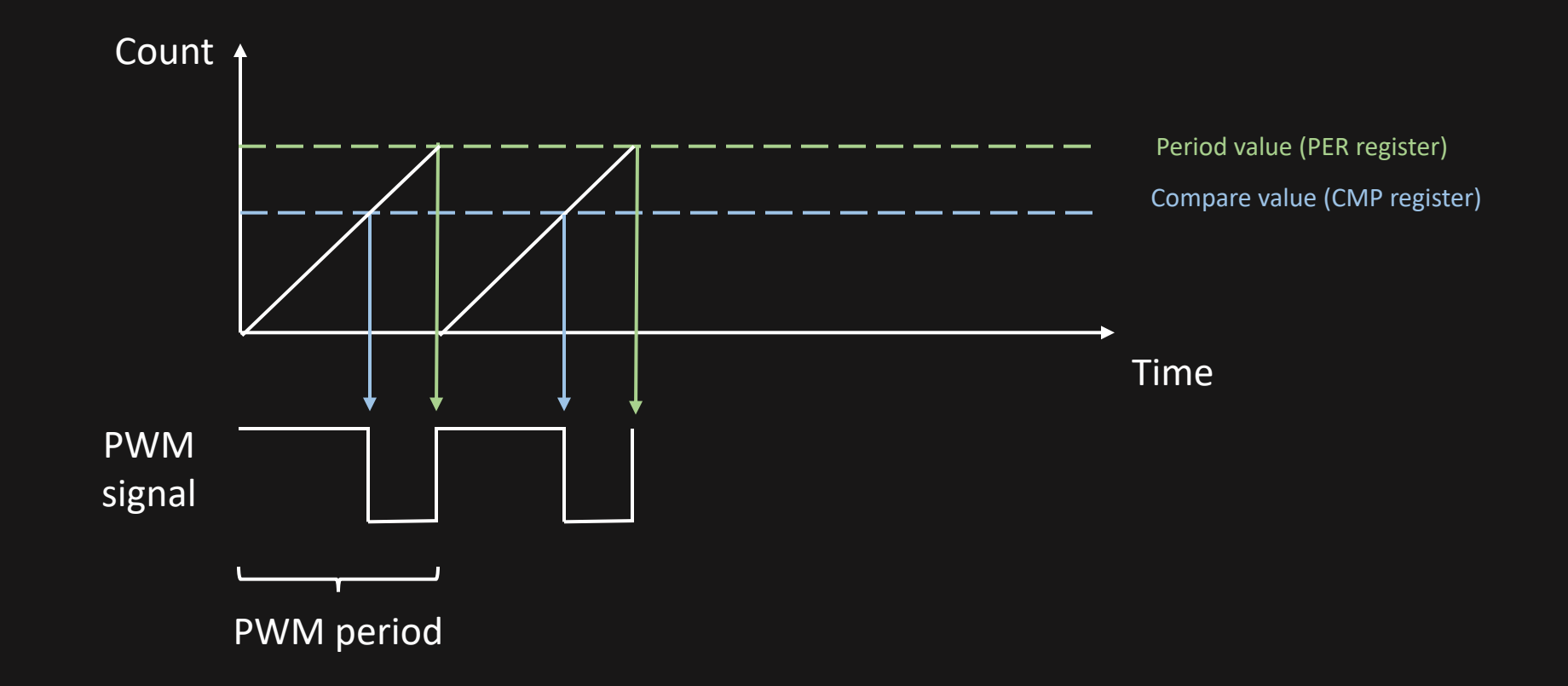

# PWM – With the timer/counter modules

We want to output a PWM signal on two pins for this task

- We need to use split mode for the timer (every register should be on the form of  $TCAO.SPLIT.<sub>register</sub> = some value;$
- We then have two compare values (CMP1 and CMP2)

We need to tell the microcontroller what pins it should output the PWM signal on

• We need to use *port multiplexing*

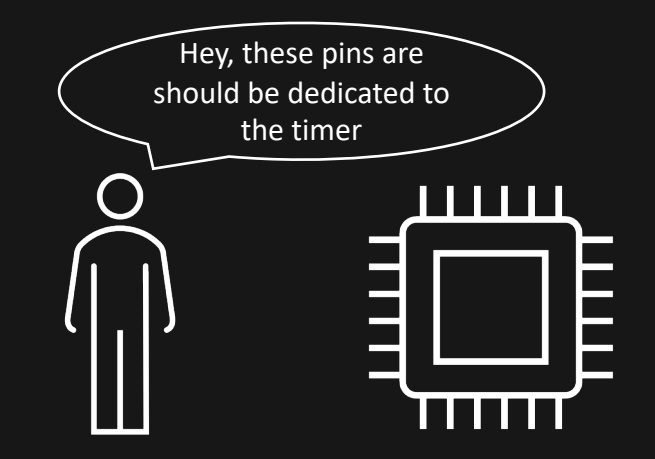

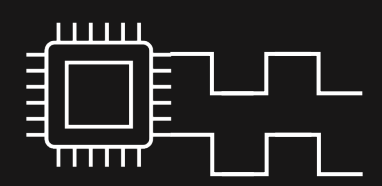

# PWM – With the timer/counter modules

We want to output a PWM signal on two pins for this task

- We need to use split mode for the timer (every register should be on the form of  $TCAO.SPLIT.<sub>register</sub>$  = some\_value;)
- We then have two compare values (CMP1 and CMP2)

We need to tell the microcontroller what pins it should output the PWM signal on

• We need to use *port multiplexing*

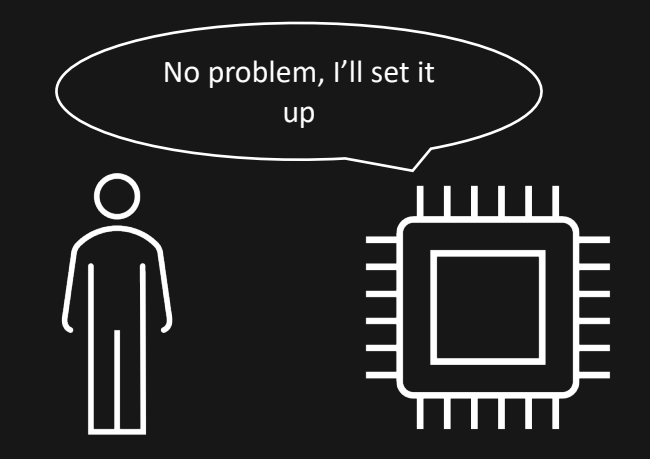

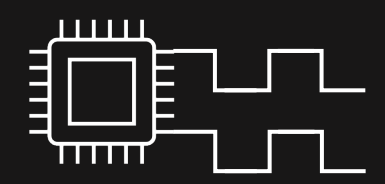

# PWM – Closing remarks

*This is a task people usually struggle with, so read the comments in your handed out code thoroughly. It will point you in the correct direction.* 

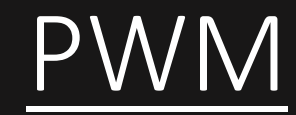

# Questions?

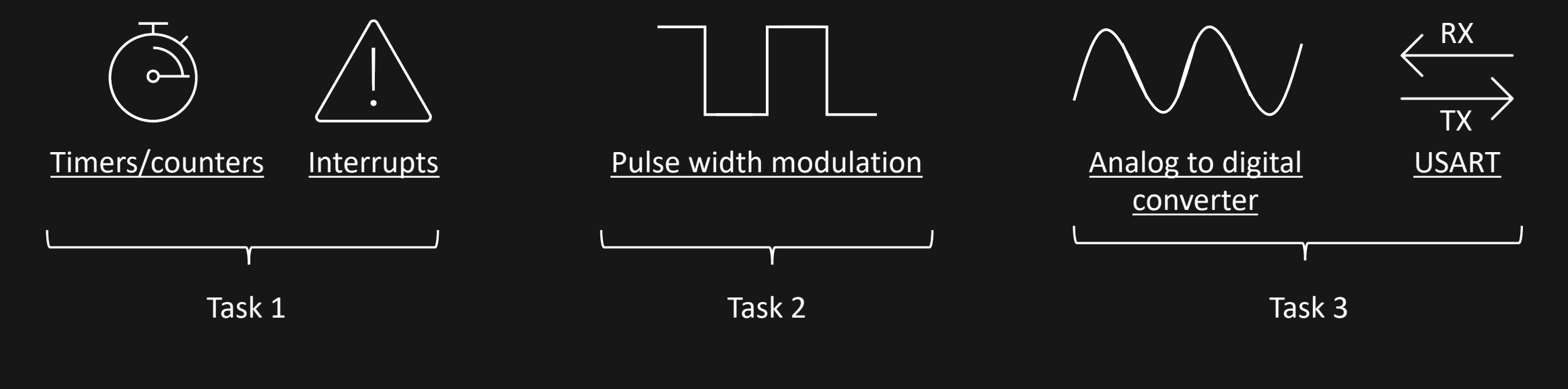

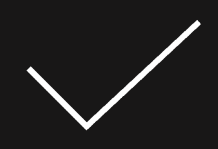

# Analog to digital converter – In general  $\bigwedge$

*Demo*

# Analog to digital converter – In general  $\bigwedge$  /  $\bigwedge$

# *Converts analog signals to digital values*

# Analog to digital converter – In general  $\bigwedge$  /

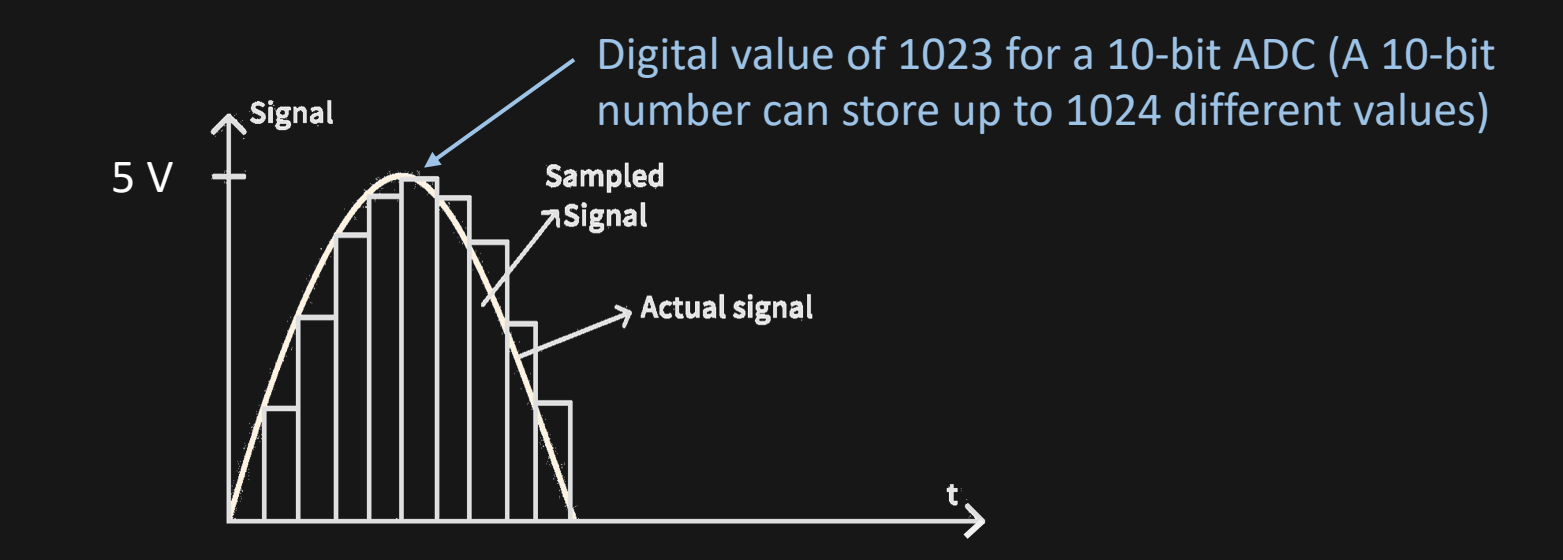

# Analog to digital converter – In general  $\bigwedge$  /

*Why do we care?*

# Analog to digital converter – What we need to setup

- 1. Set bit resolution (10 bits in this task)
- 2. Set the number of samples per conversion
- 3. Set the reference voltage
- 4. Set the prescaler (how fast the ADC will run and thus

sample signal)

5. Enable the ADC

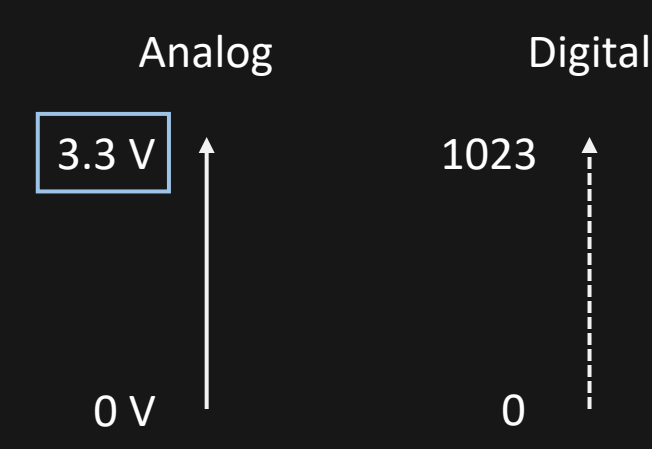

#### Analog to digital converter – How we get a sample ATMEGA4809 Analog

- 1. Choose which ADC channel to use
- 2. Start a conversion
- 3. Wait for it to complete
- 4. Read the value

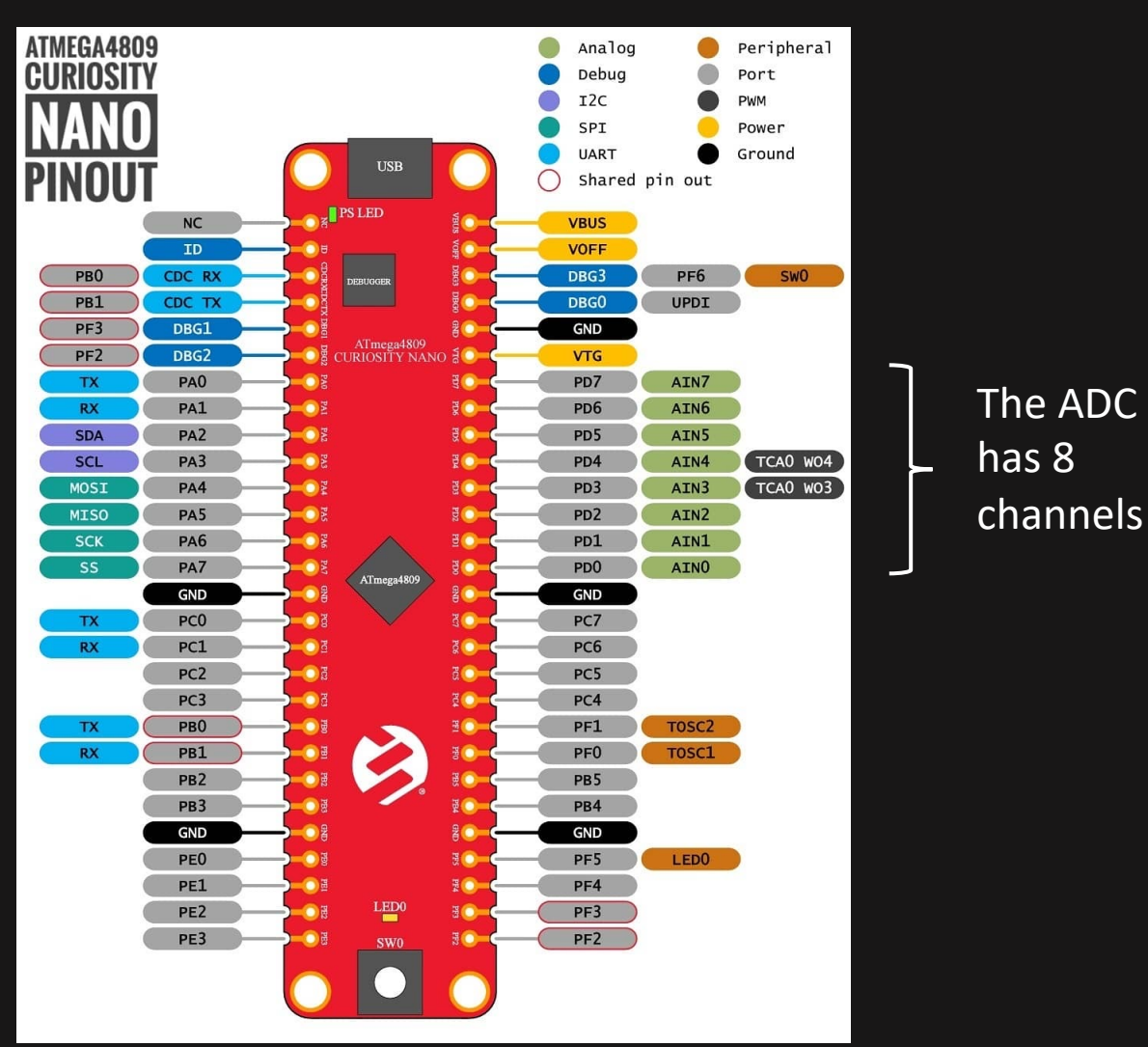

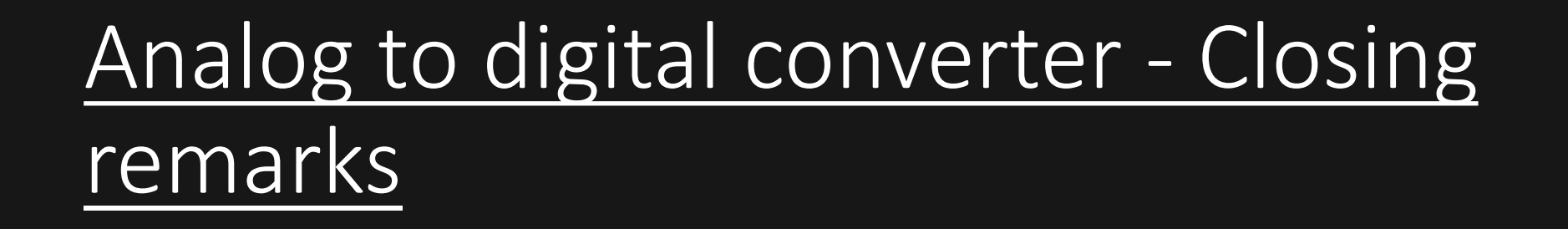

*All the steps outlined are commented in the code with the datasheet sections. Ask us you have any questions*

# Analog to digital converter

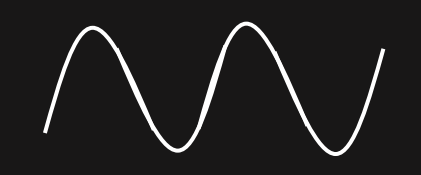

## *Questions?*

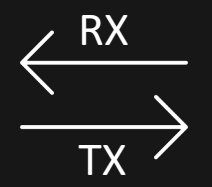

# *A way to send and receive data*

*Universal Synchronous and Asynchronous Receiver and Transmitter* 

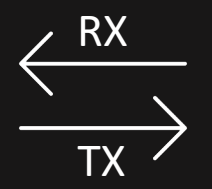

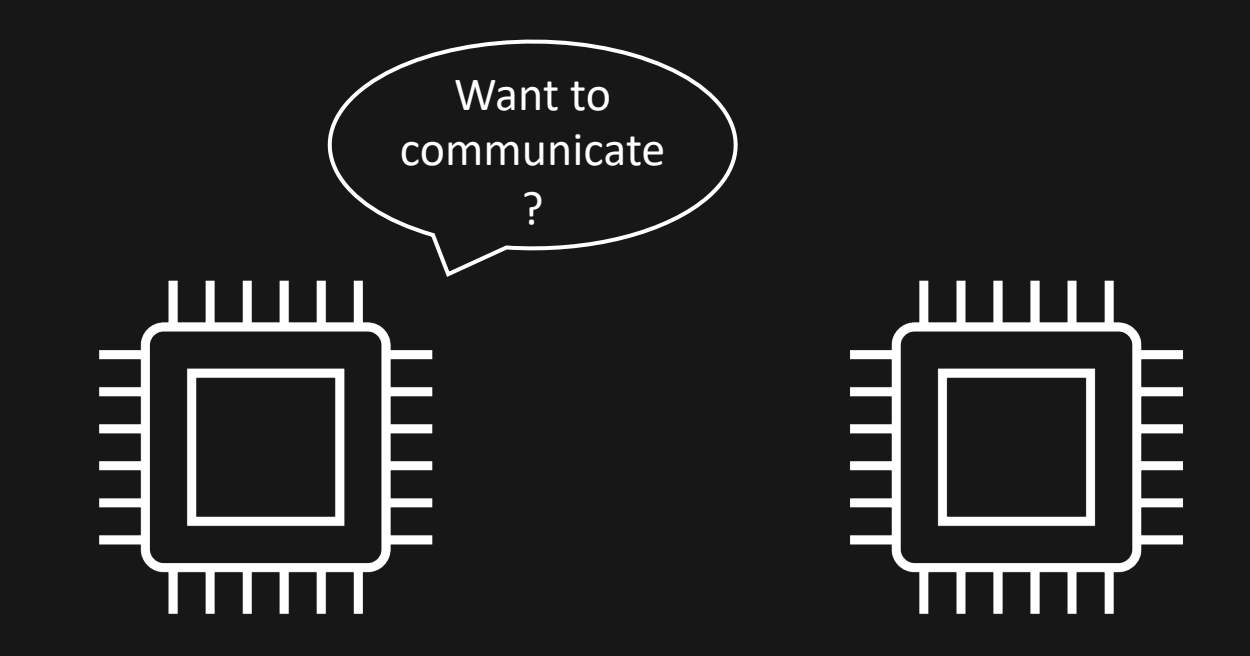

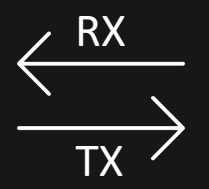

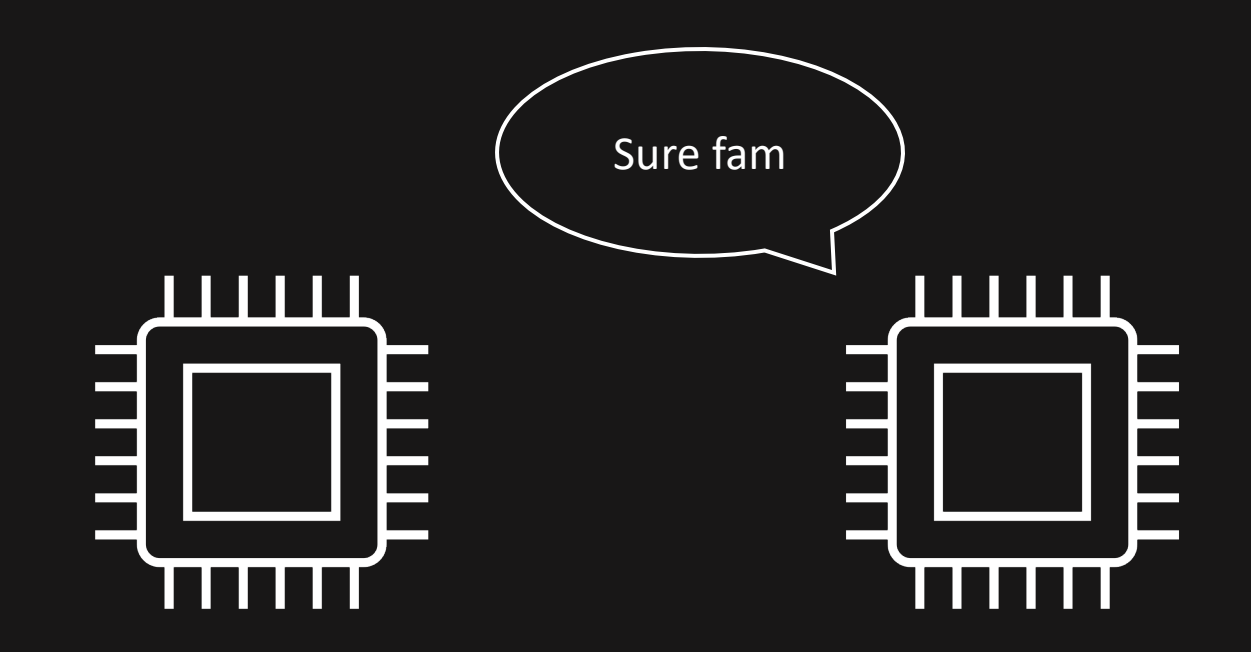

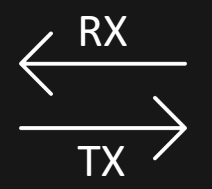

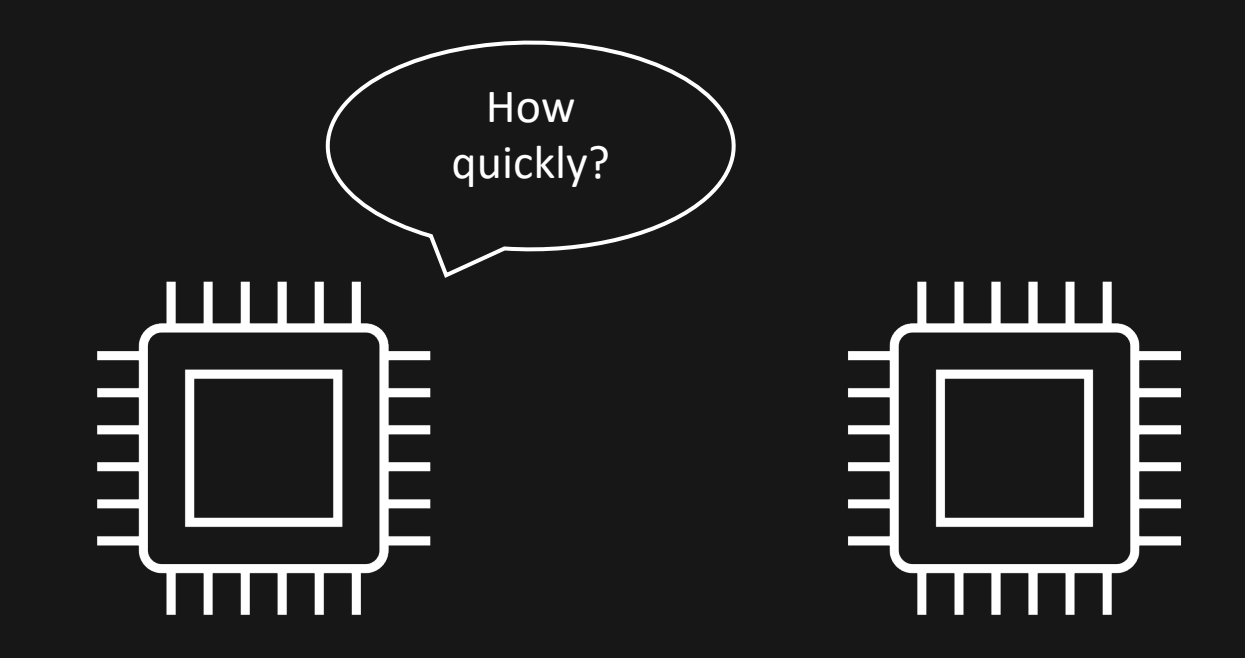

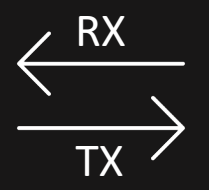

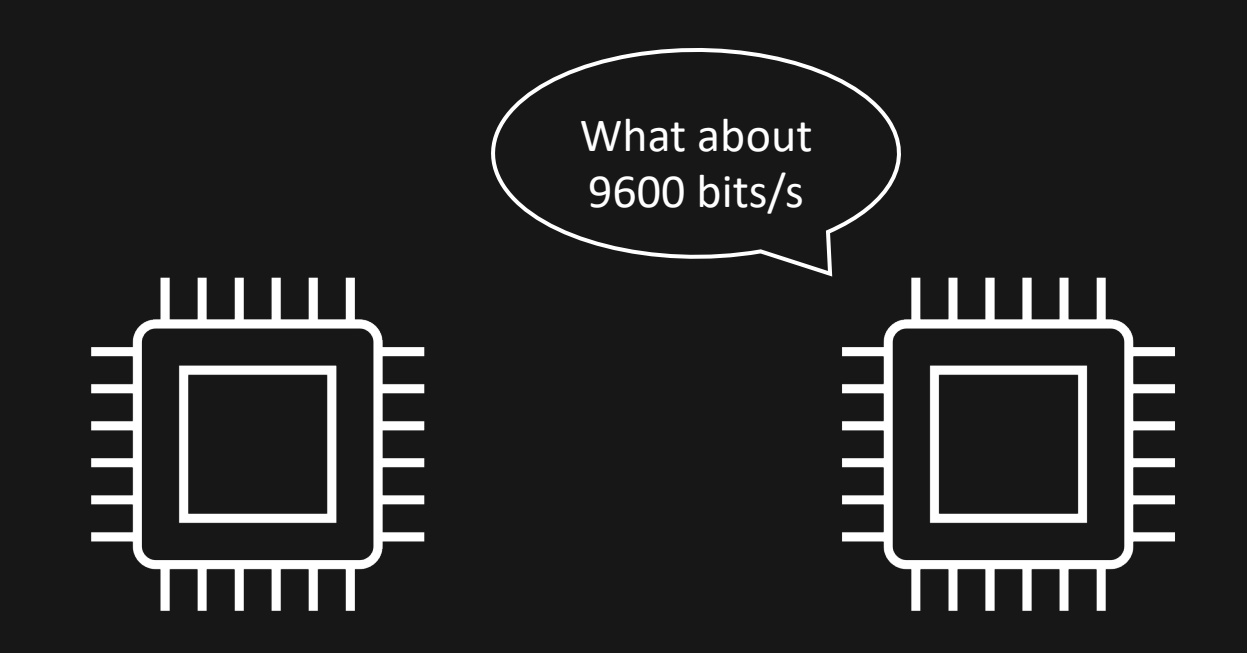

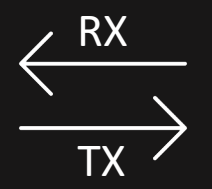

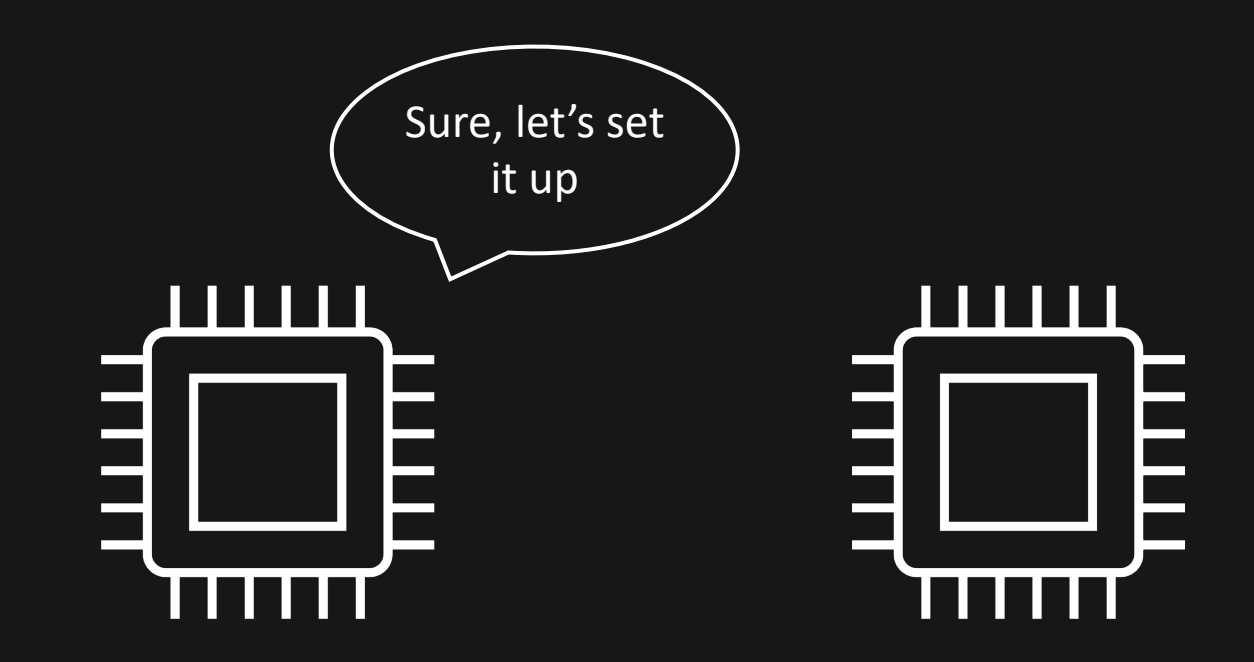

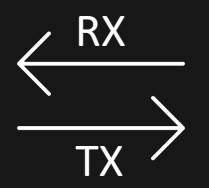

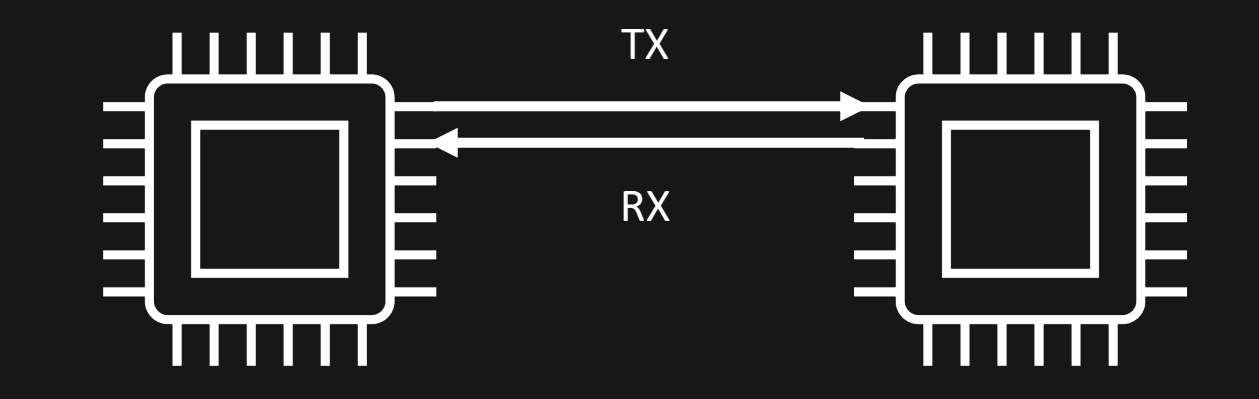

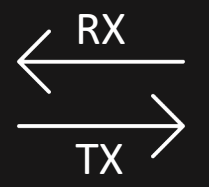

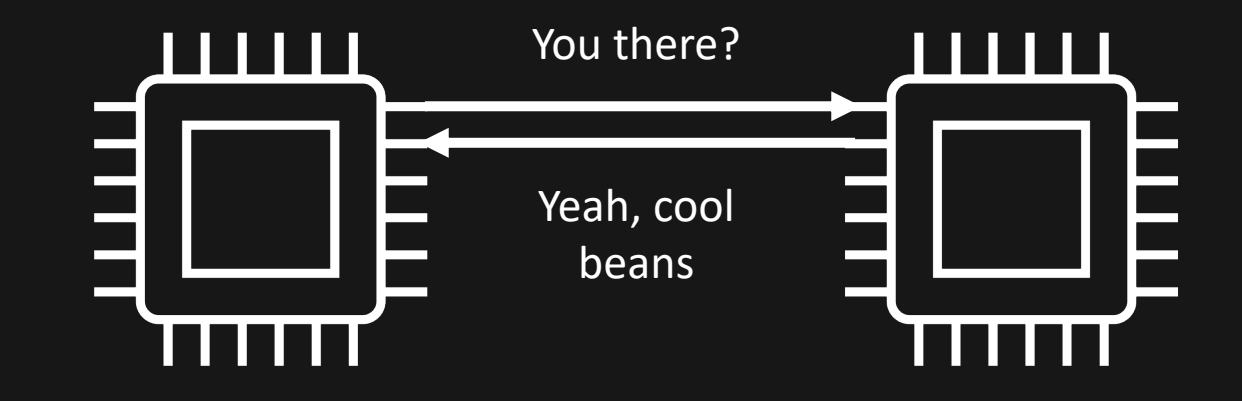

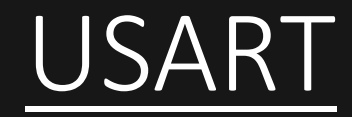

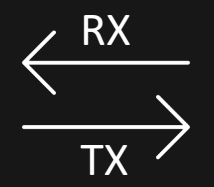

## *Why do we care?*

# USART – Configurations

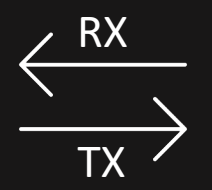

- Need to specify baud rate
- Need to specify bits per transfer (usually 8, so 1 byte per transfer).
- There are some more configurations as well, but we won't go into them (we'll use the default values)

# USART – How do we set it up?

- 1. Need to enable the TX pin for output (and optionally the RX pin for input).
- 2. Need to set the baudrate (bits per second) in the USART's BAUD register. Both sides need to have the same baudrate.
- 3. Enable transmitter (and optionally receiver) for the USART module (in the CTRLB register of the USART module).

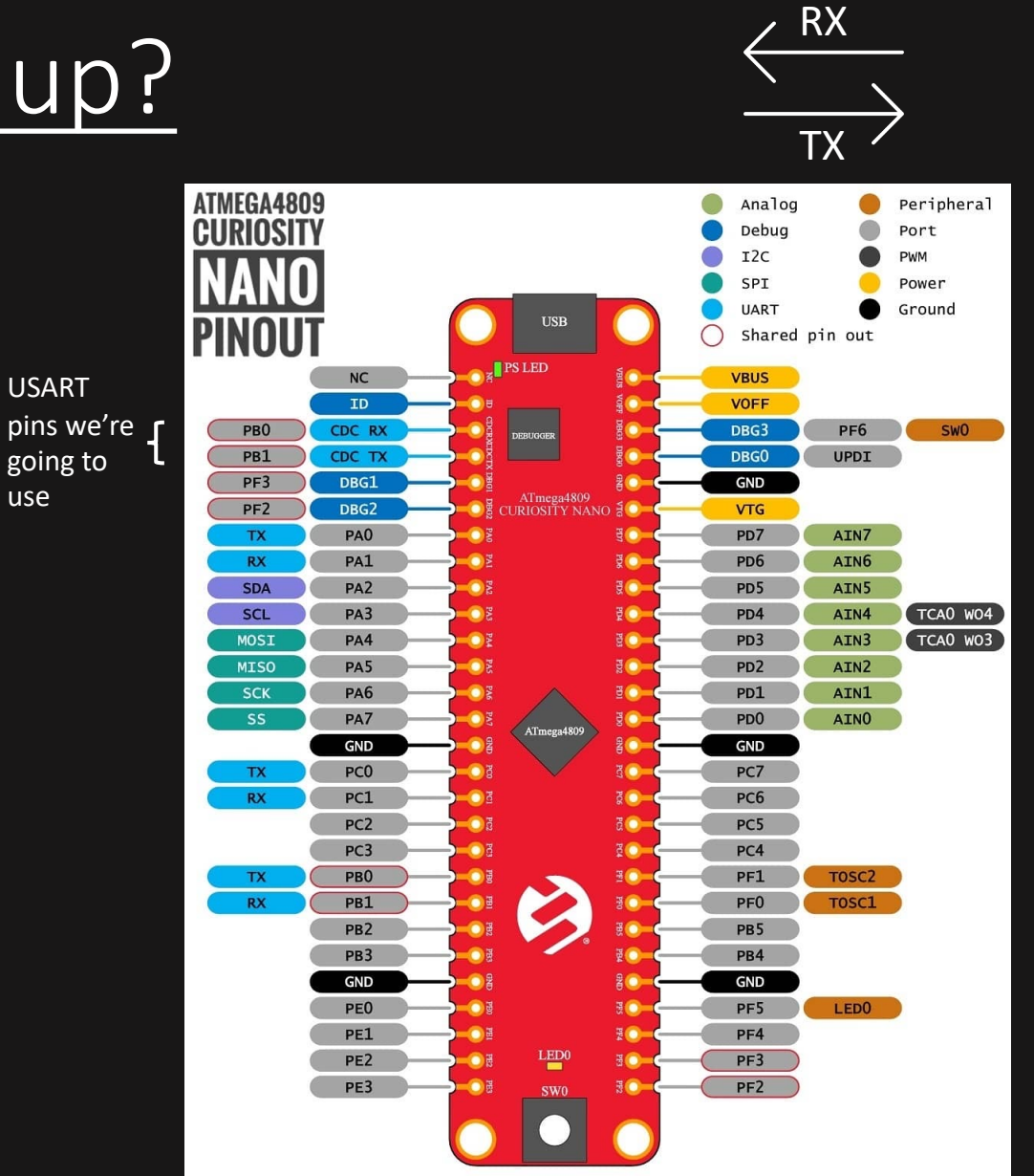

USART

use

# USART - Baud rate formula example

$$
BAUD_{VALUE} = \frac{4 * frequency_{microcontroller}}{frequency_{baud}}
$$

 $\frac{RX}{\sqrt{2\pi}}$ 

$$
BAUD_{VALUE} = \frac{4 * \frac{20000000}{6}}{9600}
$$

 $BADD_{VALUE} \approx 1388$ 

USART3.BAUDL =  $(uint8_t)$  1388  $= 108;$ USART3.BAUDH = (uint8\_t)  $(1388 >> 8) = 5$ ;

# USART – Sending characters

1. Check if data is not currently being sent (USART's

STATUS register).

2. Set USART's TXDATAL register to some value to send

one byte.

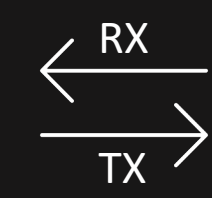

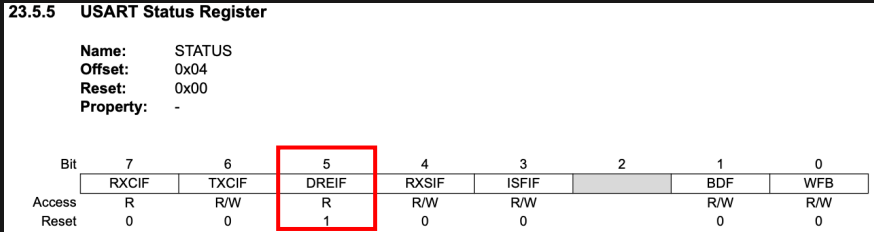

Bit 7 - RXCIF USART Receive Complete Interrupt Flag

This flag is set to '1' when there are unread data in the receive buffer and cleared when the receive buffer is empty (that is, does not contain any unread data). When the receiver is disabled the receive buffer will be flushed and, consequently, the RXCIF bit will become '0'.

When interrupt-driven data reception is used, the receive complete interrupt routine must read the received data from RXDATA in order to clear the RXCIF. If not, a new interrupt will occur directly after the return from the current interrupt.

Bit 6 - TXCIF USART Transmit Complete Interrupt Flag

This flag is set when the entire frame in the Transmit Shift register has been shifted out, and there are no new data in the transmit buffer (TXDATA).

This flag is automatically cleared when the transmit complete interrupt vector is executed. The flag can also be cleared by writing a '1' to its bit location.

#### Bit 5 - DREIF USART Data Register Empty Flag

This flag indicates if the transmit buffer (TXDATA) is ready to receive new data. The flag is set to '1' when the transmit buffer is empty and is '0' when the transmit buffer contains data to be transmitted but has not yet been moved into the Shift register. The DREIF bit is set after a Reset to indicate that the transmitter is ready. Always write this bit to '0' when writing the STATUS register.

DREIF is cleared to '0' by writing TXDATAL. When interrupt-driven data transmission is used, the Data Register Empty interrupt routine must either write new data to TXDATA in order to clear DREIF or disable the Data Register Empty interrupt. If not, a new interrupt will occur directly after the return from the current interrupt.

#### 23.5.3 Transmit Data Register Low Byte

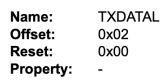

The Transmit Data Buffer (TXB) register will be the destination for data written to the USARTn.TXDATAL register location

For 5-, 6-, or 7-bit characters the upper, unused bits will be ignored by the transmitter and set to zero by the receiver.

The transmit buffer can only be written when the DREIF flag in the USARTn.STATUS register is set. Data written to the DATA bits when the DREIF flag is not set will be ignored by the USART transmitter. When data are written to the transmit buffer, and the transmitter is enabled, the transmitter will load the data into the Transmit Shift register when the Shift register is empty. The data are then transmitted on the TXD pin.

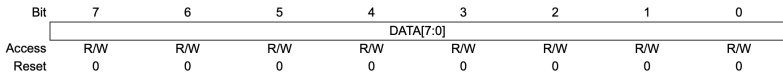

Bits 7:0 - DATA[7:0] Transmit Data Register

# USART – Sending strings

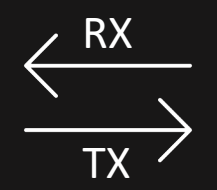

## Strings in Care character arrays terminated with a null character  $('\0')$

## const char\* hello string = "hello";

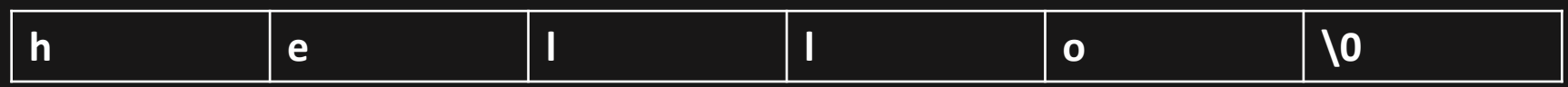

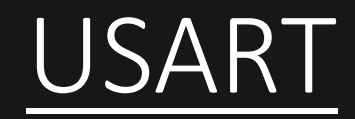

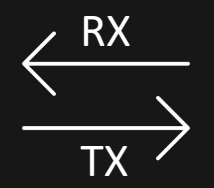

# Questions?

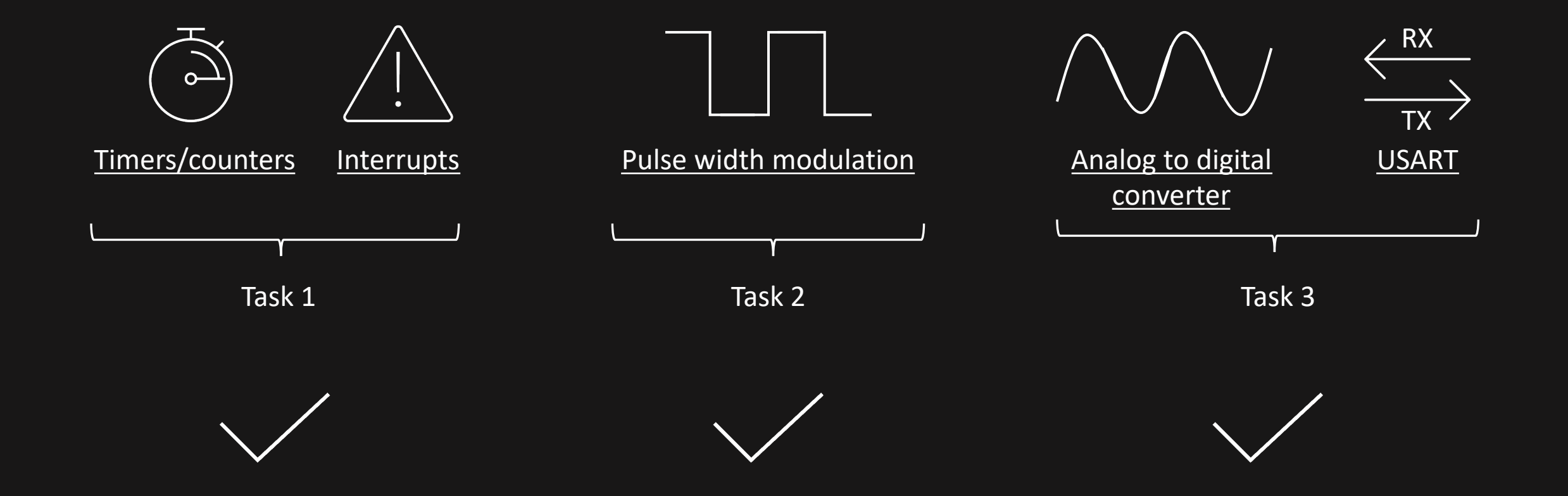